## 2015 Latest Updated 70-511 VCE Free Download from Braindump2go (71-80)

MICROSOFT NEWS: 70-511 Exam Questions has been Updated Today! Get Latest 70-511 VCE and 70-511 PDF Instantly! Welcome to Download the Newest Braindump2go 70-511 VCE&70-511 PDF Dumps:

http://www.braindump2go.com/70-511.html (300 Q&As) Microsoft Official Exam Center New Released 70-511 Dumps Questions, Many New Questions added into it! Braindump2go Offer Free Sample Questions and Answers for Download Now! Visit Our Webiste, get the new updated Questions then pass Microsoft 70-511 at the first try! Exam Code: 70-511Exam Name: TS: Windows Applications Development with Microsoft .NET Framework 4Certification Provider: MicrosoftCorresponding Certifications: MCPD, MCPD: Windows Developer 4, MCTS, MCTS: Microsoft .NET Framework 4, Windows Applications 70-511 Dumps PDF,70-511 VCE,70-511 eBook,70-511 Study Guide,70-511 Certification,70-511 Exam Questions,70-511 Book,70-511 Dump,70-511 eBook PDF,70-511 Exam Preparation,70-511 Dumps Free,70-511 Braindumps,70-511 Practice Tests,70-511 Practice Exam,70-511 Practice Test Free,70-511 TS: Windows Applications Development with Microsoft .NET

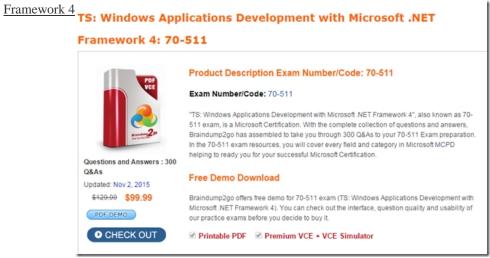

QUESTION 71You are developing a Windows Presentation Foundation (WPF) application. You configure PresentationTraceSource to track errors in a bound TextBox control in the application. You need to choose the window that the Trace Information is sent to. Which Visual Studio window should you select? A. AutosB. ImmediateC. LocalsD. Output Answer: D QUESTION 72You use Microsoft .NET Framework 4 to create a Windows Presentation Foundation (WPF) application. You use the ClickOnce deployment methodology to distribute the application. You need to store application-specific data along with read/write permissions without requiring elevated permissions for the application. Where should you store the application data? A. In isolated storageB. On the database serverC. In the ClickOnce data directoryD. in the App.config file of the application Answer: A QUESTION 73You are deploying a Windows Forms application. You use the Publishing wizard within Visual Studio to configure ClickOnce options. You need to ensure that a custom zone is created with specific permissions within the security tab of Visual Studio. What should you do? A. Disable the ClickOnce security settings. Then edit the deployment application file. B. Enable the ClickOnce security settings. Choose the "This is a Partial Trust Application" radio button. Then edit the app.manifest file. C. Enable the ClickOnce security settings. Then edit the deployment.application file.D. Enable the ClickOnce security settings. Choose the "This is a Full Trust Application" radio button. Then edit the app. manifest file. Answer: B QUESTION 74You are developing a Windows Presentation Foundation (WPF) application. There is an issue in the display of Label. When you open the WPF Visualizer, you see the following information in the left-hand panel of the Visualizer. You need to identify the XAML markup for the Label control that caused the issue. Which markup segment corresponds to the Label control? West Vision and Vision and Visio

A. <Label Name="Label1">Button Click="Button\_Click"><StackPanel Orientation="Horizontal"><TextB1ock Text="Click1=
/></StackPanel></Button></Label>B. <Label Name="Label1"><StackPanel Orientation="Horizontal"><Button
Click="Button\_Click"><TextBIock Text="Click2" /></Button></StackPanel></Label>C. <Label Name="Label1"><StackPanel
Orientation="Horizontal"><TextBIock Text="Click!" /><Button Content-"Click!" Click-"Button\_Click" /></StackPanel></Label>
D. <Label Name="Label1/><Button Click="Button\_Click"><StackPanel Orientation=Horizontal"><TextBIock Text="Click!" /></StackPanel></Label>
D. <Label Name="Label1/><Button\_Click"><StackPanel></Button></Label> Answer: C QUESTION 75You are developing a
Windows Presentation Foundation (WPF) application. You are implementing a test strategy for the application. You need to ensure that the history of your testing session can be rewound in the execution cycle so that the state of the application and events that occurred previously can be viewed. What should you use? A. Visual Studio debugger break points B. Coded UI Tests C. intelliTraceD. an error dump file Answer: C QUESTION 76You are developing a Windows Presentation Foundation (WPF) application for managing student information. You place a Button control named btnSort and a DataGrid control named dgStudents on the design surface of the MainWindow.xaml file. You create a Student class with two properties:FirstName and LastName. You create the following code segment in the constructor of the main window. The DataGrid control displays the list of students unsorted. You need to ensure that the list of students is sorted by last name. Which code segment should you add to the click event handler of the Rutton control? \*\*Students\*\* \*\*Students\*\* \*\*St

A. IEnumerable<Student> sortedStudents = Students.OrderBy(s => s.LastName).ToList();dgStudents.ItemsSource = sortedStudents;B. Students.Sort ();dgStudents.ItemsSource = Students;C. Students.Reverse ();dgStudents.ItemsSource = Students;D. IEnumerable<student> sortedStudents = Students.OrderBy(s => s.LastName);dgStudents.ItemsSource = sortedStudents; Answer: A QUESTION 77You are developing a Windows Presentation Foundation (WPF) application. A TextBlock control has DataContext bound to a static resource named Book. The ToolTip attribute of TextBlock displays the full book titles.You create a converter named TrimTitleConverter to shorten the book titles to three words in the Text attribute of the TextBox. You add the converter to the Resources section of the MainWindow.xaml file as follows. (Line numbers are included for reference only.)You need to ensure that the shortened book titles appear only in the Text attribute of TextBlock. Which markup segment should you use to replace lines 06 through 09? Of through 09? Of through 09?

```
O1 <%Indow.Resources>
O2 <src:TrimTitleConverter x:Key="TrimConverter" />
O3 <src:Book x:Key="Book" />
O4 </Window.Resources>
O5 ToolTip="{Binding Title}"
O8 Text="{Binding Title}"
O9 DataContext="{StaticResource ResourceKey=Book}" />
10 </Grid>
```

<ListBox ItemTemplateSelector="{Binding WeekendSelector}"/>B. <ListBox ItemTemplate="{StaticResource</pre> WeekendSelector | "/>C. <ListBox ItemTemplate=" {Binding WeekendSelector | "/>D. <ListBox ItemTemplateSelector=" {StaticResource WeekendSelector}"/> Answer: D QUESTION 79You are developing a Windows Presentation Foundation (WPF) application to display service cases by category in a ListBox. You create a class named Case with the properties Description and Category, as follows. You bind to the IstService control a static resource named ServiceCases. You need to ensure that the service cases are grouped by category. What should you do in the MainWindow.xaml file? public class Case

public string Description { get; set; } public string Category { get; set; } public class ServiceCases : ObservableCollection<Case> raindump2d The MainWindow.xaml contains the following markup segment. <DockPanel> <ListBox Name="lstService"> </ListBox> </DockPanel

Add the following markup segment to ListBox.Binding.<ListBox.BindingGroup><BindingGroup Namem"Category"/> </ListBox.BindingGroup>B. Add the following markup segment to DockPanel.Binding.</DockPanel.BindingGroup> <BindingGroup Name="Category"/></DockPanel.BindingGroup>C. Add the following markup segment to CollectionViewSource.<CollectionViewSource.GroupDescriptions/>D. Add the following markup segment to CollectionViewSource.<CollectionViewSource.GroupDescriptions><dataPropertyGroupDescription PropertyName="Category" </CollectionViewSource.GroupDescription"> Answer: D QUESTION 80You are developing a Windows Presentation Foundation (WPF) application to display loan types by bank and students by loan type. You add the following markup segment to the MainWindow.xaml file. (Line numbers are included for reference only.) You need to ensure that the data appears in hierarchical form <Window.Resources>

in a TreeView control. What should you do?

```
DataType="{x:Key="Students"
DataType="{x:Type mod:Student}">
<TextBlock Text="{Binding FullName}" />
  04
                                  <HierarchicalDataTemplate x:Key="LoanList"</pre>
  06
07
                                                    DataType="{x:Type mod:Loan}"
ItemsSource="{Binding Path=Students}'
                                                      ItemTemplate="{StaticResource ResourceKey=
 10
                                                      <TextBlock Text="{Binding LoanName}" />
/HiesarchicalDataTemplets

/HiesarchicalDataTemplets

/HiesarchicalDataTemplets

/HiesarchicalDataTemplets

/HiesarchicalDataTemplets

/HiesarchicalDataTemplets

/HiesarchicalDataTemplets

/HiesarchicalDataTemplets

/HiesarchicalDataTemplets

/HiesarchicalDataTemplets

/HiesarchicalDataTemplets

/HiesarchicalDataTemplets

/HiesarchicalDataTemplets

/HiesarchicalDataTemplets

/HiesarchicalDataTemplets

/HiesarchicalDataTemplets

/HiesarchicalDataTemplets

/HiesarchicalDataTemplets

/HiesarchicalDataTemplets

/HiesarchicalDataTemplets

/HiesarchicalDataTemplets

/HiesarchicalDataTemplets

/HiesarchicalDataTemplets

/HiesarchicalDataTemplets

/HiesarchicalDataTemplets

/HiesarchicalDataTemplets

/HiesarchicalDataTemplets

/HiesarchicalDataTemplets

/HiesarchicalDataTemplets

/HiesarchicalDataTemplets

/HiesarchicalDataTemplets

/HiesarchicalDataTemplets

/HiesarchicalDataTemplets

/HiesarchicalDataTemplets

/HiesarchicalDataTemplets

/HiesarchicalDataTemplets

/HiesarchicalDataTemplets

/HiesarchicalDataTemplets

/HiesarchicalDataTemplets

/HiesarchicalDataTemplets

/HiesarchicalDataTemplets

/HiesarchicalDataTemplets

/HiesarchicalDataTemplets

/HiesarchicalDataTemplets

/HiesarchicalDataTemplets

/HiesarchicalDataTemplets

/HiesarchicalDataTemplets

/HiesarchicalDataTemplets

/HiesarchicalDataTemplets

/HiesarchicalDataTemplets

/HiesarchicalDataTemplets

/HiesarchicalDataTemplets

/HiesarchicalDataTemplets

/HiesarchicalDataTemplets

/HiesarchicalDataTemplets

/HiesarchicalDataTemplets

/HiesarchicalDataTemplets

/HiesarchicalDataTemplets

/HiesarchicalDataTemplets

/HiesarchicalDataTemplets

/HiesarchicalDataTemplets

/HiesarchicalDataTemplets

/HiesarchicalDataTemplets

/HiesarchicalDataTemplets

/HiesarchicalDataTemplets

/HiesarchicalDataTemplets

/HiesarchicalDataTemplets

/HiesarchicalDataTemplets

/HiesarchicalDataTemplets

/HiesarchicalDataTemplets

/HiesarchicalDataTemplets

/HiesarchicalDataTemplets

/HiesarchicalDataTemplets

/HiesarchicalDataTemplets

/HiesarchicalDataTemplets

/HiesarchicalDataTemp
                                                    ItemTemplate="{StaticResource ResourceKey=
<TextBlock Text="{Binding LenderName}" />
 16
                                   </HierarchicalDataTemplate>
 17
 18
                        </Window.Resources>
                                   <TreeView x:Name="treeLoan"
 21
                                                     ItemTemplate=
                                                               '{StaticResource ResourceKey=BankList}"/>
                        </Grid>
```

A. At line 09, set the Resource Key to Students. At line 15, set the Resource Key to Loan ListB. At line 09, set the Resource Key to BankList. At line 15, set the Resource Key to Lender. C. At line 09, set the Resource Key to LoanList. At line 15, set the Resource Key to Students.D. At line 09, set the Resource Key to Lender.At line 15, set the Resource Key to BankList. Answer: A Want Pass 70-511 Exam At the first try? Come to Braindump2go! Download the Latest Microsoft 70-511 Real Exam Questions and Answers PDF & VCE from Braindump2go,100% Pass Guaranteed Or Full Money Back!

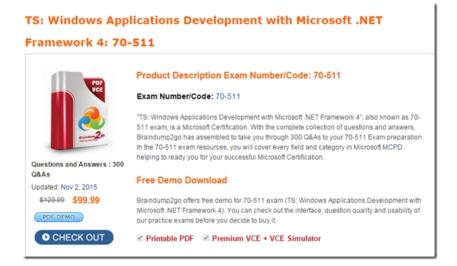

FREE DOWNLOAD: NEW UPDATED 70-511 PDF Dumps & 70-511 VCE Dumps from Braindump2go: http://www.braindump2go.com/70-511.html (300 Q&A)